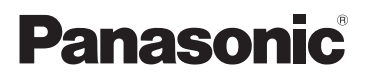

# Kurz-Bedienungsanleitung Temel Kullanım Talimatları

High Definition Camcorder Yüksek Çözünürlüklü Video Kamera

Bitte lesen Sie diese Anleitung vor der Inbetriebnahme dieses Produkts aufmerksam durch, und bewahren Sie dieses Handbuch für spätere Bezugnahme griffbereit auf. Bu ürünü kullanmadan önce lütfen talimatları dikkatlice okuyun ve ileride kullanmak üzere bu kılavuzu saklayın.

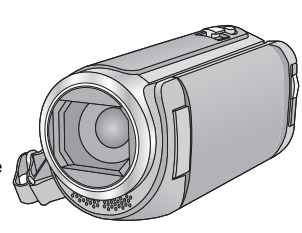

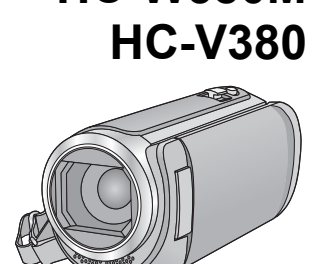

**HC-W580M**

Model No. **HC-W580**

Detailliertere Bedienungsanweisungen finden Sie in der "Bedienungsanleitung (PDF-Format)". Um sie zu lesen, laden Sie diese von der Website herunter.

- **https://eww.pavc.panasonic.co.jp/hdw/oi/W580/**
- Klicken Sie auf die gewünschte Sprache.

Progressive

Ayrıntılı kullanım talimatlarını "Kullanım Talimatları (PDF formatında)" belgesinde bulabilirsiniz. Okumak için web sitesinden indirin. **https://eww.pavc.panasonic.co.jp/hdw/oi/W580/**

- ≥ İstediğiniz dile tıklayın.
- ≥ "Kullanım Talimatları (PDF formatında)" Türkçe dilinde mevcut değildir.

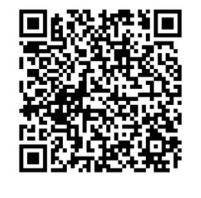

HOMI **AVCHDTM** 

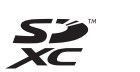

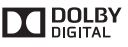

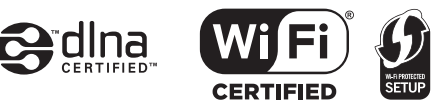

Web Site: http://www.panasonic.com

SQT1141

# **Sicherheitshinweise**

## **WARNUNG:**

Um die Gefahr eines Brandes, eines Stromschlages oder einer Beschädigung des Produktes zu reduzieren,

- Setzen Sie dieses Gerät weder Regen, noch Feuchtigkeit, Tropfen oder Spritzern aus.
- Stellen Sie keine mit Flüssigkeiten gefüllten Gefäße, wie Vasen, auf dieses Gerät.
- ≥ Verwenden Sie nur das empfohlene Zubehör.
- ≥ Entfernen Sie die Abdeckungen nicht.
- Reparieren Sie das Gerät nicht selbst. Wenden Sie sich zu diesem Zweck an qualifiziertes Kundendienstpersonal.

# **ACHTUNG!**

Um die Gefahr eines Brandes, eines Stromschlages oder einer Beschädigung des Produktes zu reduzieren,

- ≥ Installieren oder positionieren Sie dieses Gerät nicht in einem Bücherregal, Einbauschrank oder einem sonstigen engen Raum. Stellen Sie eine gute Belüftung des Gerätes sicher.
- ≥ Achten Sie darauf, die Entlüftungsschlitze des Gerätes nicht durch Gegenstände aus Papier oder Stoff zu blockieren, z.B. Zeitungen, Tischdecken und Vorhänge.
- Stellen Sie keine Quellen offener Flammen, z.B. brennende Kerzen, auf das Gerät.

Der Netzstecker ist die Vorrichtung zum Trennen des Gerätes. Installieren Sie dieses Gerät so, dass der Netzstecker sofort aus der Steckdose gezogen werden kann.

Dieses Gerät ist für den Betrieb in Ländern mit gemäßigtem Klima bestimmt.

## ∫ **Zum Thema des Akkus**

### **Warnung**

Gefahr von Feuer-, Explosions- und Verbrennungsgefahr. Nicht zerlegen, über 60 °C erhitzen oder verbrennen.

# **ACHTUNG**

- ≥ Explosionsgefahr bei falschem Anbringen der Batterie. Ersetzen Sie die Batterie nur durch den vom Hersteller empfohlenen Typ.
- Wenden Sie sich zur Entsorgung der Batterien an die lokalen Behörden oder erfragen Sie die richtige Vorgehensweise zur Entsorgung.

## ∫ **EMV – Elektromagnetische Verträglichkeit**

Das CE-Zeichen befindet sich auf dem Typenschild.

## ∫ **Kennzeichnung für Produkterkennung**

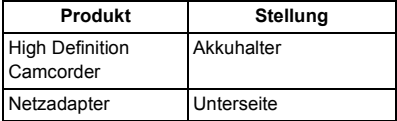

#### **DEUTSCH**

# ∫ **Entsorgung von Altgeräten und Batterien**

### **Nur für die Europäische Union und Länder mit Recyclingsystemen**

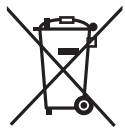

Dieses Symbol, auf den Produkten, der Verpackung und/oder den Begleitdokumenten, bedeutet, dass gebrauchte elektrische und elektronische Produkte sowie Batterien nicht in den allgemeinen Hausmüll gegeben werden dürfen. Bitte führen Sie alte Produkte und verbrauchte

Batterien zur Behandlung, Aufarbeitung bzw. zum Recycling gemäß den

gesetzlichen Bestimmungen den zuständigen Sammelpunkten zu. Indem Sie diese Produkte und Batterien ordnungsgemäß entsorgen, helfen Sie dabei, wertvolle Ressourcen zu schützen und eventuelle negative Auswirkungen auf die menschliche Gesundheit und die Umwelt zu vermeiden.

Für mehr Informationen zu Sammlung und Recycling, wenden Sie sich bitte an Ihren örtlichen

Abfallentsorgungsdienstleister. Gemäß Landesvorschriften können wegen nicht ordnungsgemäßer Entsorgung dieses Abfalls Strafgelder verhängt werden.

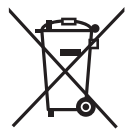

#### **Hinweis für das Batteriesymbol (Symbol unten):**

Dieses Symbol kann in Kombination mit einem chemischen Symbol abgebildet sein. In diesem Fall erfolgt dieses auf Grund der Anforderungen derjenigen Richtlinien, die für die betreffende Chemikalie erlassen wurden.

# $\epsilon$

**Konformitätserklärung (DoC)**

Die *"Panasonic Corporation"* bestätigt hiermit, dass dieses Produkt den grundlegenden Anforderungen und den weiteren zutreffenden Vorgaben der Richtlinie 1999/5/EC entspricht. Kunden können eine Kopie der Original-Konformitätserklärung zu unseren R&TTE-Produkten von unserem DoC-Server herunterladen: http://www.doc.panasonic.de Wenden Sie sich an einen zugelassenen

Vertragshändler: Panasonic Marketing Europe GmbH,

Panasonic Testing Centre, Winsbergring 11, 22525 Hamburg, Deutschland

Dieses Produkt kann bei Bedarf mit einem WLAN-Zugangspunkt zu 2,4 GHz verbunden werden.

#### ∫ **Sicherheits- und Anwendungshinweise**

**Das Gerät und die SD-Speicherkarte werden bei der Verwendung warm. Dies ist keine Fehlfunktion.**

#### **Halten Sie dieses Gerät möglichst weit von elektromagnetischen Geräten (wie z.B. Mikrowellenherde, Fernseher, Videospiele usw.) entfernt.**

- ≥ Wenn Sie dieses Gerät auf einem Fernseher oder in seiner Nähe verwenden, könnten die Bilder und/oder der Ton an diesem Gerät von der Abstrahlung der elektromagnetischen Wellen gestört werden.
- ≥ Verwenden Sie dieses Gerät nicht in Nähe von Mobiltelefonen, da dadurch ein nachteiliges Geräusch entstehen könnte, das die Bilder und/oder den Ton betrifft.
- ≥ Durch die starken Magnetfelder, die durch Lautsprecher oder starke Motoren erzeugt werden, kann es zu einer Beschädigung der Aufnahmen oder zu Bildstörungen kommen.
- ≥ Die von Mikroprozessoren generierte Abstrahlung der elektromagnetischen Wellen könnte dieses Gerät nachteilig betreffen und die Bilder und/oder den Ton stören.
- Wenn dieses Gerät nachteilig von einer elektromagnetischen Ausstattung betroffen ist und den korrekten Betrieb einstellt, schalten Sie dieses Gerät aus und nehmen Sie den Akku heraus bzw. trennen Sie den Stromadapter ab. Legen Sie dann den Akku erneut ein bzw. schließen Sie den Stromadapter wieder an und schalten Sie dieses Gerät ein.

#### **Verwenden Sie dieses Gerät nicht in Nähe von Funkgeräten oder Hochspannungsleitungen.**

● Wenn Sie in Nähe von Funkgeräten oder Hochspannungsleitungen aufnehmen, könnten die aufgenommenen Bilder und/oder der Ton nachteilig betroffen sein.

#### **Anschluss an einen Computer**

● Verwenden Sie keine anderen USB-Kabel als die mitgelieferten.

#### **Anschluss an einen TV**

≥ Verwenden Sie immer das mitgelieferte HDMI-Mini-Kabel oder ein originales Panasonic-HDMI-Mini-Kabel (RP-CDHM15, RP-CDHM30: Sonderzubehör).

**Stellen Sie sicher, dass Sie nur die im Lieferumfang enthaltenen Leitungen und Kabel verwenden. Falls Sie optionales Zubehör verwenden, verwenden Sie die Leitungen und Kabel, die in dessen Lieferumfang enthalten sind.**

**Verlängern Sie die Leitungen und Kabel nicht.**

#### **Sprühen Sie keinerlei Insektizide oder flüchtige chemische Stoffe auf das Gerät.**

- Falls das Gerät mit solchen Chemikalien besprüht wird, wird das Gehäuse u. U. beeinträchtigt und das Oberflächen-Finish kann sich lösen.
- ≥ Belassen Sie keinerlei Gummi- oder Plastikteile über einen längeren Zeitraum in Kontakt mit dem Gerät.

#### **Reinigung**

- Nehmen Sie vor der Reinigung den Akku heraus oder ziehen Sie den Netzadapter aus dem Netzstecker und wischen Sie danach das Gerät mit einem weichen, trockenen Tuch ab.
- Wenn das Gerät sehr verschmutzt ist, befeuchten Sie ein Tuch, wringen Sie es gründlich aus und wischen Sie das Gerät dann mit dem feuchten Tuch ab. Trocknen Sie das Gerät dann mit einem trockenen Tuch ab.
- Durch Waschbenzin, Verdünner, Alkohol oder Geschirrspülmittel kann sich das Kameragehäuse verfärben oder deformieren und die Oberflächenbeschichtung könnte abblättern. Verwenden Sie auf keinen Fall solche Lösungsmittel.
- Wenn Sie ein chemisches Staubtuch verwenden möchten, beachten Sie die mit dem Tuch gelieferte Anleitung.

#### **Wenn Sie das Gerät über einen längeren Zeitraum nicht verwenden**

● Wenn Sie das Gerät in einem Schrank oder Wandschrank aufbewahren, empfehlen wird Ihnen, darin auch ein Trockenmittel (Silica-Gel) aufzubewahren.

#### **Stellen Sie sicher, dass Sie den Akku nach der Verwendung herausnehmen.**

- ≥ Falls der Akku im Gerät belassen wird, fließt weiterhin eine geringe Menge Strom, und das selbst dann, wenn die Stromversorgung ausgeschaltet wurde. Wenn das Gerät in diesem Zustand belassen wird, kann dies zu einer schnellen Entladung des Akkus führen. Dies kann dazu führen, dass Sie den Akku selbst nach einem vollständigen Aufladen nicht verwenden können.
- ≥ Die Batterie sollte an einem kühlen und feuchtigkeitsfreien Ort mit einer möglichst konstanten Temperatur aufbewahrt werden. (Empfohlene Temperatur: 15 °C bis 25 °C. Empfohlene Luftfeuchtigkeit: 40%RH bis 60%RH)
- Wenn Sie den Akku längere Zeit aufbewahren, empfehlen wir, ihn einmal jährlich aufzuladen und wieder völlig zu entladen.

**4** SQT1141 (GER) **Wenn die Betriebsdauer des Akkus auch nach dem Aufladen noch sehr kurz ist, ist der Akku verbraucht. Kaufen Sie in diesem Fall einen neuen Akku.**

#### **Informationen zur SD-Karte**

- Solange die Zugriffsanzeige leuchtet, dürfen Sie keinesfalls:
	- j die SD-Karte herausnehmen
	- das Gerät ausschalten
	- j das USB-Kabel einstecken und herausziehen
	- j das Gerät Vibrationen oder Stößen aussetzen

### ∫ **Informationen zum Aufnahmeformat für Videoaufnahmen**

≥ **Mit anderen Geräten aufgenommene Videos werden von diesem Gerät nicht unterstützt.**

Sie können zwischen den Aufnahmeformaten AVCHD\*1, MP4 oder iFrame für die

- Videoaufnahme mit Hilfe dieses Geräts wählen.
- Es ist kompatibel zu AVCHD Progressive (1080/50p).

#### **AVCHD:**

Eignet sich zum Ansehen auf einem High Definition-TV oder zum Speichern auf einer Disc<sup>\*2</sup>.

- \*2 Die folgenden Methoden stehen zum Speichern eines Bildes, das in 1080/50p aufgenommen wurde, zur Verfügung:
	- Kopieren Sie das Bild mit Hilfe von HD Writer LE 3.1 auf eine Disc.
	- j Kopieren Sie das Bild auf einen Panasonic Blu-ray Disc-Rekorder, der AVCHD Progressive unterstützt.

#### **MP4:**

Dies ist ein Aufnahmeformat, das für die Wiedergabe oder die Bearbeitung auf einem PC geeignet ist.

≥ Es besteht keine Kompatibilität zu im Format AVCHD aufgenommenen Videos.

#### **iFrame:**

Dies ist ein Aufnahmeformat, das sich für die Wiedergabe oder Bearbeitung auf einem Mac (iMovie usw.) eignet.

≥ Es besteht keine Kompatibilität zu im Format AVCHD aufgenommenen Videos.

### ∫ **Haftung für aufgenommene Inhalte**

Panasonic übernimmt keinerlei Haftung für Schäden, die direkt oder indirekt aufgrund von jeglicher Art von Problemen auftreten und die den Verlust von aufgenommenem oder bearbeitetem Inhalt zur Folge haben und leistet keine Gewähr für Inhalte, falls Aufnahmen oder Bearbeitung

nicht vorschriftsmäßig funktionieren. Dies trifft außerdem auch dann zu, wenn Reparaturen an dem Gerät vorgenommen wurden (einschl. jeder Komponente im Zusammenhang mit dem nichtintegrierten Speicher).

### ∫ **Informationen zur Kondensation (Wenn die Linse oder der LCD-Monitor beschlagen ist)**

Kondensation tritt auf, wenn es zu einer Veränderung von Temperatur oder Feuchtigkeit kommt, wie zum Beispiel, wenn das Gerät vom Freien oder aus einer kalten Umgebung in eine warme Umgebung gebracht wird. Gehen Sie vorsichtig vor, da dadurch das Objektiv oder der LCD-Monitor verschmutzen, von Schimmel befallen oder beschädigt werden kann. Wird das Gerät an einen Ort mit anderer Temperatur befördert, kann eine Kondensation dadurch verhindert werden, indem das Gerät an die Umgebungstemperatur des Zielortes über etwa eine Stunde angenähert wird. (Legen Sie das Gerät bei einem starken Temperaturunterschied in einen Plastikbeutel oder ähnliches, entfernen Sie die Luft aus dem Beutel und versiegeln Sie ihn.) Entfernen Sie beim Auftreten von Kondensation den Akku und/oder den Netzadapter und lassen Sie das Gerät über etwa eine Stunde klimatisieren. Wenn sich das Gerät der Umgebungstemperatur angepasst hat, verschwindet der Beschlag von selbst.

#### ∫ **Sie können folgende Karten mit diesem Gerät verwenden SD-Speicherkarte, SDHC-Speicherkarte und SDXC-Speicherkarte**

- Speicherkarten zu 4 GB oder darüber, die nicht das SDHC Logo tragen oder Speicherkarten zu 48 GB oder darüber, die nicht das SDXC Logo tragen, stützen sich nicht auf den SD-Speicherkartenangaben.
- ≥ Nähere Informationen über SD-Karten finden Sie auf Seite 12.

### ∫ **In dieser Bedienungsanleitung werden die beiden Kartentypen**

- SD-Speicherkarte, SDHC-Speicherkarte und SDXC-Speicherkarte werden allgemein als "SD-Karte" bezeichnet.
- Werden das Smartphone und das Tablet als "Smartphone" bezeichnet.
- Diese Funktion kann im Video-Aufnahmemodus benutzt werden:

Diese Funktion kann im Foto-Aufnahmemodus verwendet werden: ≥ Diese Funktionen können im Wiedergabemodus benutzt werden:  $\boxed{\blacktriangleright}$ 

Diese Funktion kann im Wiedergabemodus benutzt werden (nur Videos):

Diese Funktion kann im Wiedergabemodus benutzt werden (nur Fotos):

- ≥ Im Aufnahmeformat [AVCHD] aufgenommene Szene(n): "AVCHD-Szene(n)"
- Im Aufnahmeformat [MP4/iFrame] aufgenommene Szene(n), in MP4 (1920×1080/25p), MP4 (1280×720/25p) oder MP4 (640×360/25p) aufgenommene Szene(n): "MP4/iFrame-Szene(n)"
- ≥ Im Aufnahmemodus [iFrame] aufgenommene Szene(n): "iFrame-Szene(n)"
- ≥ Szene(n) mit nur dem Bild der Hauptkamera, das separat von einer gleichzeitig aufgenommenen normalen Szene aufgezeichnet wurde, während [Backup für Twin-Kamera] auf [EIN] gestellt war: Als Backup für die Doppelkamera aufgenommene Szene(n)
- Referenzseiten sind durch einen Pfeil gekennzeichnet, zum Beispiel: → 00
- Modellnummern werden in der Bedienungsanleitung wie folgt abgekürzt:

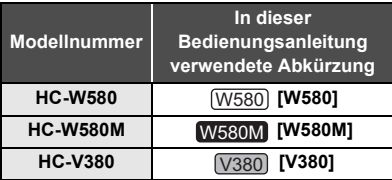

Diese Bedienungsanleitung ist für den Gebrauch mit den Modellen (W580), W580M, und (V380) bestimmt. Die Bilder können geringfügig vom Original abweichen.

- ≥ Die in dieser Bedienungsanleitung verwendeten Abbildungen zeigen das Modell (W580), jedoch beziehen sich Teile der Erläuterung auf andere Modelle.
- Abhängig vom Modell stehen einige Funktionen nicht zur Verfügung.
- W580, W580M und V380 verfügen über Wi-Fi®-Funktionen.
- ≥ Die Ausstattungsmerkmale können variieren. Achten Sie beim Lesen bitte auch darauf.
- ≥ Je nach Verkaufsgebiet könnten nicht alle Modelle erhältlich sein.

# ∫ **Installation von HD Writer LE 3.1**

Um die Software herunterzuladen/zu installieren, gehen Sie auf die folgende Website.

≥ Die Software steht bis Ende März 2019 zum Download zur Verfügung.

http://panasonic.jp/support/global/cs/soft/ download/f\_le31.html

# ∫ **Herunterladen der Bedienungsanleitung (PDF-Format)**

Sie können die URL und den QR-Code der Website überprüfen, wo Sie die Bedienungsanleitung (PDF-Format) in [ONLINEHANDBUCH] im Setup-Menü herunterladen können.

- ≥ **Berühren Sie (nach links)/ (nach rechts) von <b>KIIII** im Touch-Menü, um **MENU anzuzeigen. (→ 16)**
- **1 Berühren Sie MENU.**
- **2 Berühren Sie [EINRICHTUNG].**
- **3 Berühren Sie [ONLINEHANDBUCH].**
- **4 Berühren Sie die Zugriffsmethode, die Sie überprüfen möchten.**

### **[URL anzeige]:**

Zeigt die URL der Website auf dem LCD-Monitor dieses Geräts an.

### **[USB-Anschl.]:**

Zeigt die Website auf einem PC an, der über das USB-Kabel mit diesem Gerät verbunden ist. Klicken Sie auf [OIBOOK], das auf dem PC angezeigt wird.

### **[QR Code]:**

Zeigt den QR-Code der Website auf dem LCD-Monitor dieses Geräts an.

≥ Sie benötigen Adobe Reader, um die Bedienungsanleitung (PDF-Format) durchzublättern oder auszudrucken. Sie können eine Version von Adobe Reader, die Sie mit Ihrem Betriebssystem verwenden können, auf folgender Internetseite herunterladen. (Stand: November 2015) **http://www.adobe.com/products/acrobat/ readstep2.html**

# **Inhaltsverzeichnis**

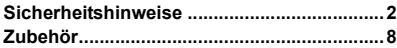

# **Vorbereitung**

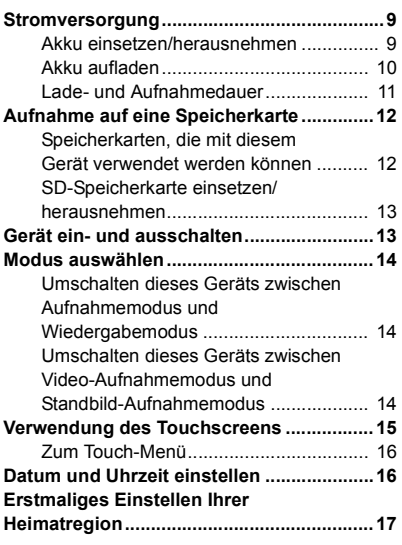

# **Allgemein**

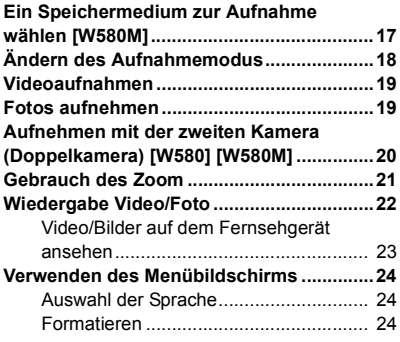

# **Wi-Fi**

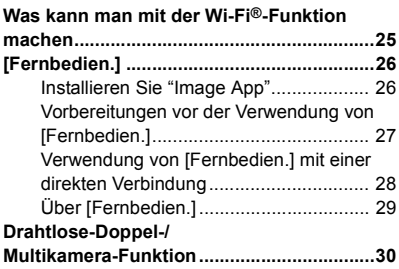

# **Zusätzliche Informationen**

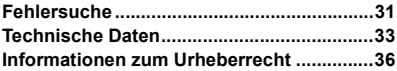

# **Zubehör**

Kontrollieren Sie vor dem Gebrauch dieses Geräts das Zubehör. Die Zubehörteile für Kinder unzugänglich aufbewahren, um ein Verschlucken zu verhindern. Produktnummern entsprechen dem Stand von November 2015. Änderungen jederzeit möglich.

#### **Akkupack** VW-VBT190

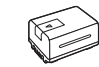

**Netzadapter** VSK0815K

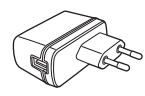

**DC-Kabel** K2GHYYS00002

**USB-Kabel** K2KYYYY00236

**HDMI Mini-Kabel** K1HY19YY0021

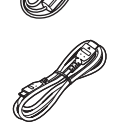

## **Sonderzubehör**

Einiges Sonderzubehör ist unter Umständen in bestimmten Ländern nicht erhältlich.

Akkuladegerät (VW-BC10E)

Akkupack (Lithium/VW-VBT190)

Akkupack (Lithium/VW-VBT380)

HDMI Mini-Kabel (RP-CDHM15, RP-CDHM30)

Zubehörset (VW-ACT190E, VW-ACT380E)

Ferngesteuerter Kamera-Kopf (VW-CTR1E)

Saugnapf-Adapter (VW-SCA100)

Videokamera-Halterung (für Lenkstange) (RP-CMC10E)

# **Stromversorgung**

## ∫ **Akkus, die mit diesem Gerät verwendet werden können**

**Folgender Akku kann mit diesem Gerät verwendet werden: VW-VBT190/VW-VBT380.**

≥ **Das Gerät weist eine Funktion auf, mit der Batterien erkannt werden, deren Benutzung sicher ist. Die entsprechenden Batterien (VW-VBT190/VW-VBT380) unterstützen diese Funktion. Die einzigen Batterien, die zum Einsatz in diesem Gerät geeignet sind, sind Originalprodukte von Panasonic sowie Batterien, die von anderen Unternehmen hergestellt sowie von Panasonic zertifiziert wurden. Panasonic garantiert keinesfalls die Qualität, Leistung oder Sicherheit der Batterien, die von anderen Unternehmen hergestellt wurden und keine Originalprodukte von Panasonic sind.**

**Es ist bekannt, dass auf manchen Märkten immer wieder gefälschte Akkus zum Verkauf angeboten werden, die dem Originalprodukt täuschend ähnlich sehen. Manche dieser Akkus sind nicht mit einem ordnungsgemäßen inneren Schutz ausgestattet, der den Bestimmungen der geltenden Sicherheitsvorschriften genügen würde. Diese Akkus können unter Umständen zu Bränden oder Explosionen führen. Wir übernehmen keinerlei Haftung für Unfälle, Schäden oder Ausfälle, die aus der Verwendung eines gefälschten Akkus resultieren. Um zu garantieren, dass nur sichere Produkte zum Einsatz kommen, empfehlen wir die Verwendung eines Original-Akkus von Panasonic.**

# **Akku einsetzen/herausnehmen**

≥ **Drücken Sie die Ein/Aus-Taste, um das Gerät auszuschalten. (**l **13) Setzen Sie den Akku in der korrekten Richtung ein - so wie in der Abbildung gezeigt.**

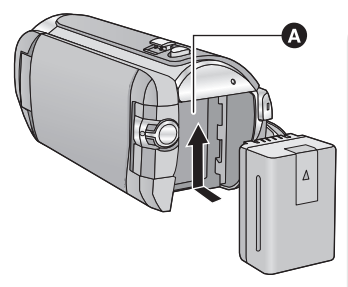

**A** Akkuhalter

Schieben Sie den Akku ein, bis er klickt und einrastet.

### **Akku herausnehmen**

Halten Sie die Ein-/Aus-Taste gedrückt, bis die Statusanzeige erlischt. Nehmen Sie dann den Akku heraus. Halten Sie dabei das Gerät sicher fest, um zu verhindern, dass es herunterfällt.

**Bewegen Sie den Akku-Entriegelungshebel in Pfeilrichtung und nehmen Sie den Akku nach der Entriegelung heraus.**

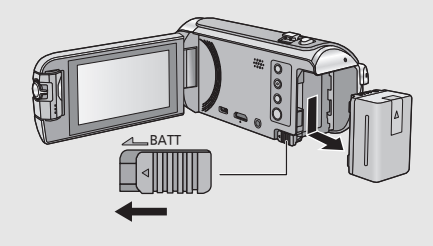

**Bei Kauf dieses Geräts ist die Batterie nicht aufgeladen. Vor dem Gebrauch dieses Geräts die Batterie voll aufladen.**

Bei angeschlossenem Netzteil befindet sich das Gerät im Standby-Zustand. Der Hauptstromkreis steht immer unter Spannung, solange das Netzteil an eine Steckdose angeschlossen ist. **Wichtig:**

- ≥ **Verwenden Sie den Netzadapter/DC-Kabel nicht mit anderen Geräten, da sie ausschließlich für dieses Gerät entworfen wurden. Verwenden Sie auch nicht den Netzadapter/DC-Kabel von anderen Geräten mit diesem Gerät.**
- ≥ **Wenn das Gerät angeschaltet ist, wird der Akku nicht aufgeladen.**
- Es wird empfohlen, den Akku bei einer Temperatur zwischen 10 °C und 30 °C aufzuladen. **(Der Akku sollte dieselbe Temperatur haben.)**

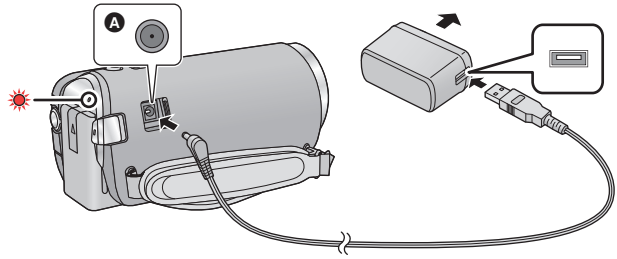

- A DC-Eingang
- *1* **Verbinden Sie das DC-Kabel mit dem Netzadapter und dem Gleichspannungsanschluss dieses Geräts.**
- Stecken Sie die Stecker so weit wie möglich ein.

## *2* **Stecken Sie den Netzadapter in die Netzsteckdose ein.**

≥ Die Statusanzeige blinkt in Intervallen von ca. 2 Sekunden rot auf (ca. 1 Sekunde ein, ca. 1 Sekunde aus). Dies bedeutet, dass der Ladevorgang begonnen hat. Die Statusanzeige wird ausgeschaltet, wenn der Ladevorgang beendet wurde.

### ∫ **Anschluß an die Netzsteckdose**

Es ist möglich, dieses Gerät bei Stromversorgung über die Netzsteckdose zu verwenden, wenn es bei angeschlossenem Netzadapter eingeschaltet wird.

Lassen Sie den Akku eingesetzt, auch wenn Sie einen Netzadapter zur Aufnahme von Bildern verwenden. Auf diese Weise können Sie auch bei Stromausfall, oder wenn der Netzadapter versehentlich aus der Netzsteckdose gezogen wird, weiter aufnehmen.

### ∫ **Aufladen durch Anschluss an andere Geräte**

Das Aufladen ist durch Anschluss an andere Geräte über das USB-Kabel (beiliegend) möglich.

- ≥ Verwenden Sie ausschließlich das mitgelieferte DC-Kabel.
- ≥ Verwenden Sie nur die mitgelieferten Netzadapter.
- Wir empfehlen, Panasonic-Akkus zu benutzen (→ 9).
- ≥ Bei Einsatz anderer Akkus übernehmen wir keine Gewähr für die Qualität dieses Produkts.
- Setzen Sie den Akku weder Hitze noch offenem Feuer aus.

≥ Lassen Sie die Batterie(n) nie längere Zeit in einem Auto mit geschlossenen Türen und Fenstern zurück, das direkter Sonneneinstrahlung ausgesetzt ist.

# **Lade- und Aufnahmedauer**

### ∫ **Lade-/Aufnahmedauer**

- ≥ **Die angezeigten Ladezeiten gelten für vollständig entladene Akkus. Die Ladezeit und die verfügbare Aufnahmedauer können je nach den Verwendungsbedingungen von den angegebenen Werten abweichen, z. B. bei besonders hoher oder niedriger Temperatur.**
- Temperatur: 25 °C/Luftfeuchtigkeit: 60%RH
- ≥ Die in Klammern angegebenen Ladezeien beziehen sich auf das Aufladen über den USB-Anschluss.
- W580 W580M Die maximalen kontinuierlichen Aufnahmezeiten und die tatsächlichen Aufnahmezeiten in Klammern gelten für die Aufnahme mit der zweiten Kamera\*.
- \* Diese beinhalten Zeiten, wenn **in auf dem Bildschirm angezeigt wird.**

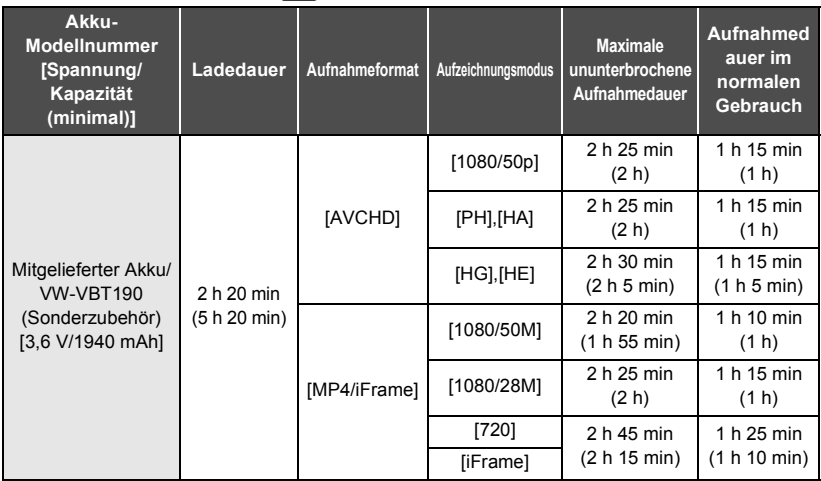

- ≥ "h" ist die Abkürzung für Stunde, "min" für Minute und "s" für Sekunde.
- Die Zeiten sind Näherungswerte.
- ≥ Als Aufnahmedauer im normalen Gebrauch wird die Aufnahmedauer bei wiederholtem Starten und Anhalten der Aufnahme, Ein- und Ausschalten des Geräts, Betätigung des Zoomhebels usw. bezeichnet.

# ∫ **Akkukapazitäts-Anzeige**

Die Akkukapazitäts-Anzeige wird auf dem LCD-Monitor angezeigt.

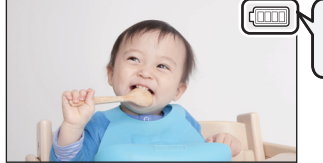

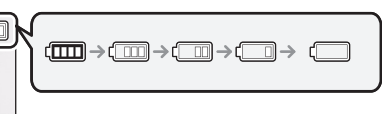

● Sind weniger als 3 Minuten gewährleistet, wird rot. Beim Entladen des Akkus blinkt rote Laden Sie den Akku auf oder ersetzen Sie ihn durch einen vollständig aufgeladenen.

#### **Vorbereitung**

# **Aufnahme auf eine Speicherkarte**

Das Gerät kann Fotos oder Videos auf einer SD-Karte oder im eingebauten Speicher\* aufnehmen. Zur Aufnahme auf eine SD-Speicherkarte, lesen Sie folgende Informationen.

\* **W580M** nur

# **Speicherkarten, die mit diesem Gerät verwendet werden können**

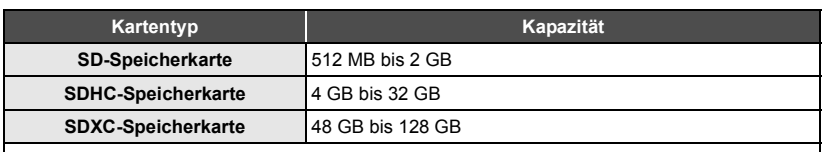

≥ Lesen Sie bitte die neuesten Informationen auf der folgenden Website:

#### **http://panasonic.jp/support/global/cs/e\_cam**

(Diese Website steht nur auf Englisch zur Verfügung.)

- ≥ Der Betrieb wird ausschließlich mit den oben aufgeführten SD-Karten garantiert.
- ≥ Der Betrieb kann nicht für alle SD-Karten garantiert werden.
- ≥ Bewahren Sie die Speicherkarte außerhalb der Reichweite von Kindern auf, damit diese die Karte nicht verschlucken können.

### ∫ **Informationen zu den Geschwindigkeitsklassen für die Aufnahme von Videos**

**Je nach [AUFN. MODUS] und [AUFN. FORMAT] unterscheidet sich die benötigte Karte. Verwenden Sie eine Karte, die den folgenden Ratings der SD Speed Class entspricht. Die Verwendung einer inkompatiblen Karte kann dazu führen, dass die Aufnahme plötzlich stoppt.**

≥ SD Speed Class ist der Geschwindigkeitsstandard für das kontinuierliche Schreiben. Die Angabe der Klasse finden Sie auf der Aufdruckseite etc. der Karte.

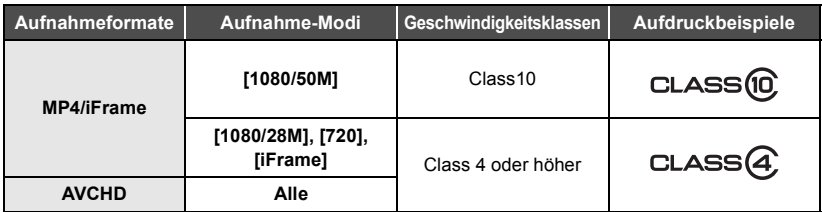

≥ **Wenn Sie mit [Backup für Twin-Kamera] auf [EIN] gestellt aufnehmen, verwenden Sie eine SD-Karte, die mit Klasse 10 der SD Speed Class Rating konform ist. Wen das SD Speed Class Rating niedriger als Klasse 10 ist, kann die Aufnahme plötzlich stoppen.**

# **SD-Speicherkarte einsetzen/herausnehmen**

Wird eine nicht von Panasonic hergestellte bzw. eine zuvor auf einem anderen Gerät benutzte SD-Karte erstmals mit diesem Gerät verwendet, muss sie formatiert werden.  $\leftrightarrow$  24) Beim Formatieren der SD-Karte werden alle gespeicherten Daten gelöscht. Nach dem Löschen der Daten können diese nicht wieder hergestellt werden.

#### **Achtung:**

**Vergewissern Sie sich, dass die Zugriffsanzeige aus ist.**

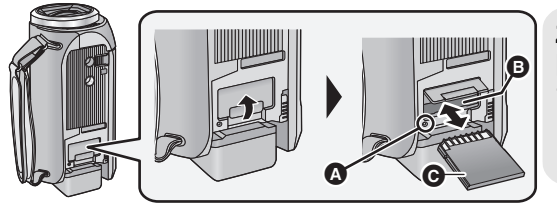

## **Zugriffsanzeige [ACCESS]** A

- ≥ Wenn dieses Gerät auf die SD-Karte oder den integrierten Speicher zugreift. leuchtet die Zugriffsanzeige.
- *1* **Öffnen Sie die SD-Karten-Abdeckung und setzen Sie (nehmen Sie) die SD-Karte in den (aus dem) Kartenschlitz ein (heraus)** B**.**
- ≥ Richten Sie die Anschlussseite C in die abgebildete Richtung aus und schieben Sie die Speicherkarte so weit wie möglich hinein.
- ≥ Drücken Sie die Mitte der SD-Karte und ziehen Sie sie dann gerade heraus.

### *2* **Schließen Sie die SD-Karten-Abdeckung vollständig.**

● Schließen Sie sie sicher, bis sie klickt.

#### Vorbereitung

# **Gerät ein- und ausschalten**

Das Gerät kann entweder mithilfe der Ein-Austaste oder durch Öffnen und Schließen des LCD-Monitors ein- und ausgeschaltet werden.

# **Ein- und Ausschalten des Geräte mit der Ein-Aus-Taste**

**Öffnen Sie den LCD-Monitor und betätigen Sie die Taste, um das Gerät einzuschalten.**

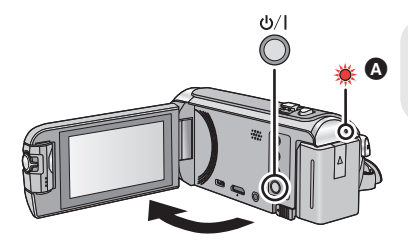

#### **Gerät ausschalten**

Halten Sie die Ein-/Aus-Taste gedrückt, bis die Statusanzeige erlischt.

 $\bullet$  Die Statusanzeige leuchtet auf.

Die Stromversorgung wird aktiviert, wenn der LCD-Monitor geöffnet wird. Das Gerät wird ausgeschaltet, wenn er geschlossen wird.

# **Modus auswählen**

Sie können dieses Gerät zwischen dem Aufnahmemodus (Video-Aufnahmemodus/Standbild-Aufnahmemodus) und dem Wiedergabemodus umschalten, indem die Aufnahme-/Wiedergabe-Taste gedrückt wird. Wenn Sie das Aufnahmemodusschalter-Symbol im Aufnahmemodus berühren, kann dieses Gerät zwischen dem Video-Aufnahmemodus und dem Standbild-Aufnahmemodus umgeschaltet werden.

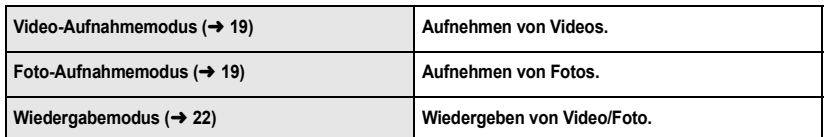

# **Umschalten dieses Geräts zwischen Aufnahmemodus und Wiedergabemodus**

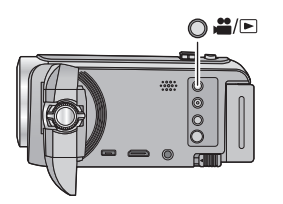

#### **Aufnahme-/Wiedergabetaste**

**Drücken Sie die Taste, um dieses Gerät zwischen dem Aufnahmemodus und dem Wiedergabemodus umzuschalten.**

● Wenn Sie dieses Gerät einschalten, startet es im Aufnahmemodus.

# **Umschalten dieses Geräts zwischen Video-Aufnahmemodus und Standbild-Aufnahmemodus**

Berühren Sie das Aufnahmemodusschalter-Symbol, das auf dem LCD-Monitor (Touchscreen) angezeigt wird, um dieses Gerät zwischen dem Video-Aufnahmemodus und dem Standbild-Aufnahmemodus umzuschalten.

- *1* **Drücken Sie die Aufnahme-/ Wiedergabetaste, um dieses Gerät in den Aufnahmemodus umzuschalten.**
- Das Aufnahmemodusschalter-Symbol @ wird auf dem Bildschirm angezeigt.

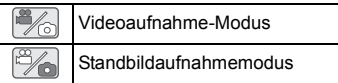

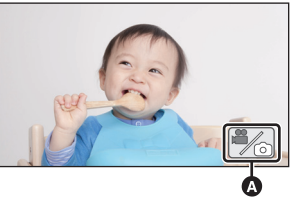

(Videoaufnahme-Modus)

## *2* **Berühren Sie das Aufnahmemodusschalter-Symbol.**

≥ Informationen zum Touchscreen-Betrieb finden Sie auf Seite 15.

#### *Zur Anzeige des Aufnahmemodusschalter-Symbols*

Das Aufnahmemodusschalter-Symbol erlischt, wenn über einen bestimmten Zeitraum keine Touch-Funktion ausgeführt wird. Berühren Sie den Bildschirm, um sie wieder anzuzeigen.

≥ Wenn die Start-/Stopp-Taste für die Aufnahme im Standbildaufnahmemodus oder im Wiedergabemodus gedrückt wird, wird dieses Gerät in den Video-Aufnahmemodus umgeschaltet. Während der Video-/Standbildwiedergabe oder unter anderen Bedingungen, auch wenn die Start-/Stopp-Taste für die Aufnahme gedrückt wird, kann der Aufnahmemodus nicht umgeschaltet werden.

#### Vorbereitung

# **Verwendung des Touchscreens**

Sie können das Gerät bedienen, indem Sie den LCD-Monitor (Touchscreen) direkt mit dem Finger berühren.

## ∫ **Berühren**

Berühren Sie den Touchscreen kurz, um ein Symbol oder Bild auszuwählen.

Bewegen Sie Ihre Finger mit Druck auf dem Touch Bildschirm.

● Berühren Sie die Mitte des Symbols.

∫ **Beim Berühren verschieben**

≥ Der Touchscreen reagiert nicht auf erneute Berührung, wenn Sie schon gleichzeitig einen anderen Teil des Touchscreens berühren.

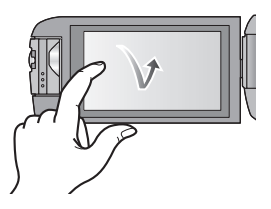

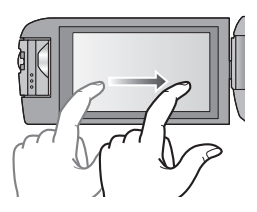

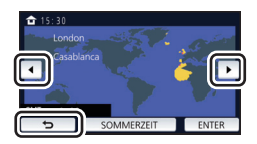

## ∫ **Hinweise zu den Funktionssymbolen**

# $\blacksquare$ / $\blacksquare$ / $\blacksquare$ / $\blacksquare$

**Berühren Sie diese Option, wenn Sie zu einer anderen Seite wechseln oder Einstellungen vornehmen.**

### **:**

**Berühren Sie diese Option, um zum vorherigen Bildschirm zurückzuschalten.**

### Berühren Sie  $\triangleleft$  (nach links)/ $\triangleright$  (nach rechts) **von <b>KIIIIX** im Touch-Menü, um die **Funktionssymbole umzuschalten.**

● Die Funktionssymbole können auch durch Verschieben des Touch-Menüs nach rechts oder links während des Berührens umgeschaltet werden.

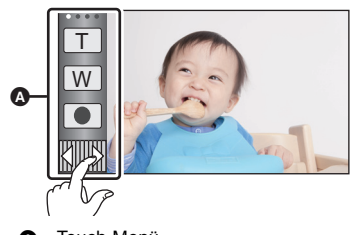

**A** Touch-Menü

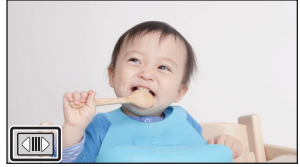

∫ **Anzeige des Touch-Menüs**

Die Touch-Menü-Anzeige wird ausgeblendet, wenn über einen bestimmten Zeitraum während der

Aufnahme von Videos/Fotos kein Touch-Betrieb ausgeführt wird. Berühren Sie zur erneuten Anzeige  $\langle \Vert \Vert \rangle$ .

#### Vorbereitung

# **Datum und Uhrzeit einstellen**

Die Uhr ist zum Kaufzeitpunkt nicht gestellt. Stellen Sie die Uhr.

- ≥ **Wenn Sie dieses Gerät einschalten, wird möglicherweise die Meldung "Region und Datum/ Zeit einstellen." angezeigt. Wählen Sie [JA] und befolgen Sie die Schritte unten, um diese Einstellungen vorzunehmen:**
	- Schritt 2 in "Erstmaliges Einstellen Ihrer Heimatregion"
	- Schritte 2–3 in "Datum und Uhrzeit einstellen"

# **1** Wählen Sie das Menü.  $(424)$

### **: [EINRICHTUNG]** # **[UHRZEIT] MENU**

- *2* **Wählen Sie das Datum oder die Uhrzeit zur Einstellung aus und stellen Sie**  dann den gewünschten Wert mit **A**/ $\boxed{\bullet}$  ein.
- A **Anzeigen der Weltzeiteinstellungen:**  $\bigoplus$  [HEIMATORT]/  $\bigotimes$  [ZIELORT]
- ≥ Als Jahr können die Jahre 2000 bis 2039 eingestellt werden.

## *3* **Berühren Sie [ENTER].**

≥ Berühren Sie [ENDE], um die Einstellung zu vervollständigen.

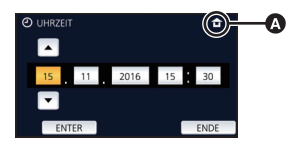

# **Erstmaliges Einstellen Ihrer Heimatregion**

Sie können Ihre Heimatregion in [WELTZEIT] einstellen.

## **1** Wählen Sie das Menü.  $($   $\rightarrow$  24)

### $\text{MENU}$  **: [EINRICHTUNG] → [WELTZEIT]**

- ≥ Es wird eine Meldung angezeigt. Berühren Sie [ENTER].
- **2** Berühren Sie (◄ / ▶ zur Auswahl Ihrer **Heimatregion und berühren Sie [ENTER].**
- ≥ Wenn die Uhr nicht eingestellt wurde, wird die aktuelle Zeit als "--:--" angezeigt.

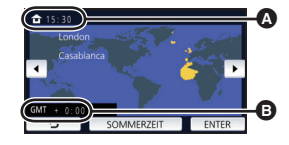

- A **Die aktuelle Zeit**
- B **Der Zeitunterschied zur GMT (Greenwich Mean Time)**
- ≥ Informationen zum Ändern Ihrer Heimatregion oder zum Einstellen der Region Ihres Reiseziels finden Sie in der Bedienungsanleitung (PDF-Format).

#### Allgemein

# **Ein Speichermedium zur Aufnahme wählen [W580M]**

Die Karte und der integrierte Speicher können separat für die Aufnahme von Videos oder Fotos ausgewählt werden.

**1** Schalten Sie dieses Gerät in den Aufnahmemodus. (→ 14)

**Wählen Sie das Menü. (→ 24)** 

#### **: [MEDIENAUSW.] MENU**

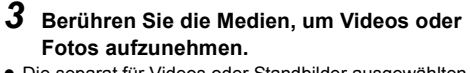

- ≥ Die separat für Videos oder Standbilder ausgewählten Medien sind gelb markiert.
- *4* **Berühren Sie [ENTER].**

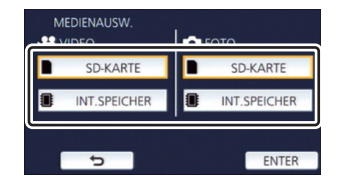

О

# **Ändern des Aufnahmemodus**

- *1* **Berühren Sie das Aufnahmemodus-Tastensymbol.**
- *2* **Berühren Sie das gewünschte Aufnahmemodus-Tastensymbol.**

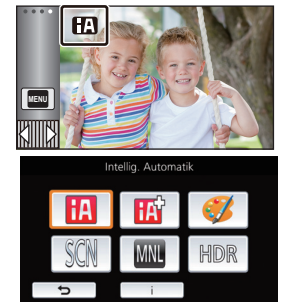

 $\mathbf{e}$ 

O

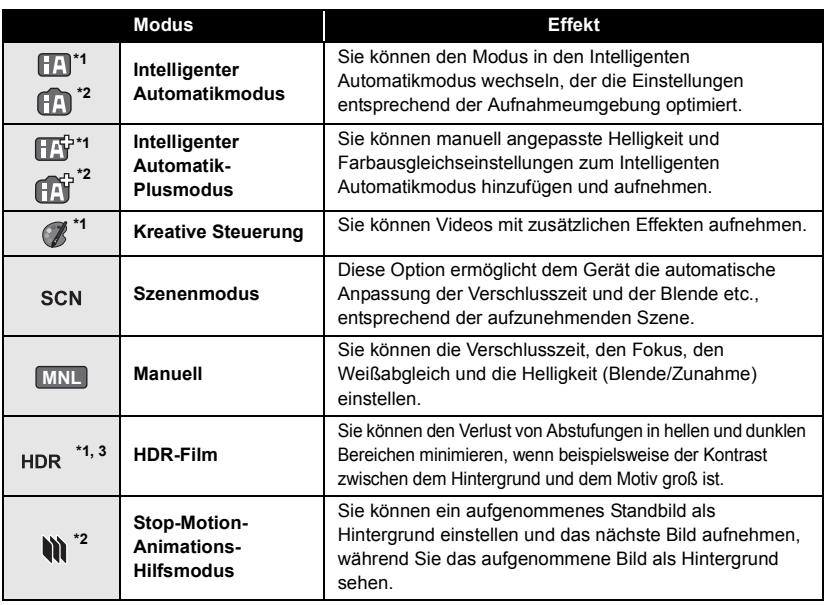

\*1 Nur im Videoaufnahme-Modus

\*2 Nur im Fotoaufnahme-Modus

\*3 Nur (W580 W580M

# **Videoaufnahmen**

- *1* **Öffnen Sie den LCD-Monitor und schalten Sie dieses Gerät in den Video-Aufnahmemodus.**   $($   $\rightarrow$  14)
- *2* **Drücken Sie die Aufnahme-Start-/-Stopp-Taste, um die Aufnahme zu starten.**

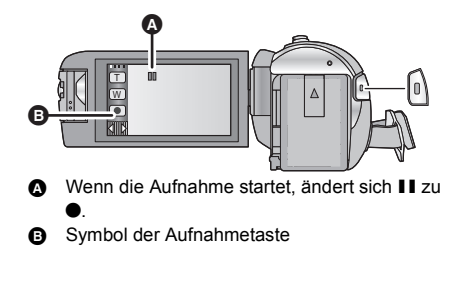

L

O

- *3* **Drücken Sie die Aufnahme-Start-/-Stopp-Taste erneut, um die Aufnahme kurz zu unterbrechen.**
- ≥ Die Aufnahme kann auch durch Berührung des Symbols der Aufnahmetaste gestartet/angehalten werden.

#### Allgemein

# **Fotos aufnehmen**

- *1* **Öffnen Sie den LCD-Monitor und schalten Sie dieses Gerät in den Standbild-Aufnahmemodus. (→ 14)**
- 2 Drücken Sie die **O** -Taste halb **herunter. (Nur für Autofokus)**

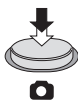

**3** Drücken Sie die **O** -Taste bis zum **Anschlag.**

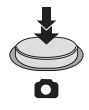

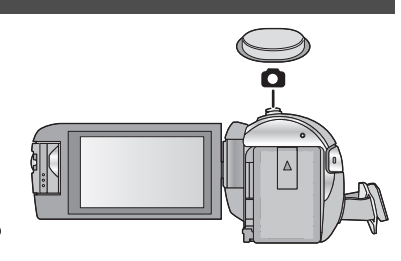

# **Aufnehmen mit der zweiten Kamera (Doppelkamera) [W580] [W580M]**

**Wenn Sie die zweite Kamera und die Hauptkamera verwenden, können Sie zwei Bilder gleichzeitig aufnehmen. (Doppelkamera) Verwenden Sie die zweite Kamera, um eine Aufnahme von sich selbst, von einem Familienangehörigen neben Ihnen oder von einer Landschaft, die anders als diejenige ist, die Sie von der Hauptkamera sehen, zu genießen.**

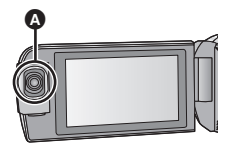

n

A **Zweite Kamera**

**Aufnehmen eines Familienangehörigen neben Ihnen**

**Aufnehmen einer Landschaft**

**Selbstaufnahme**

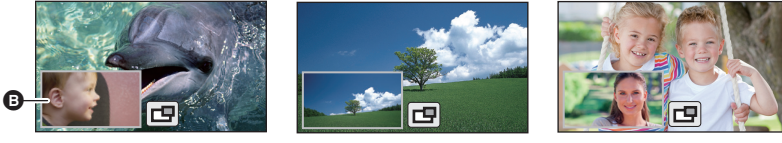

**B** Zweites Fenster

● Das Bild der zweiten Kamera wird auf dem zweiten Fenster angezeigt.

- ≥ **Nur mit der zweiten Kamera aufzunehmen ist nicht möglich.**
- ≥ **Ein mit der Hauptkamera aufgenommenes Bild und das von der zweiten Kamera im zweiten Fenster angezeigte Bild werden als einzelne Szene oder Standbild aufgenommen. Wenn Sie eine solche Szene oder ein solches Standbild wiedergeben, ist es nicht möglich, nur das Bild des zweiten Fensters zu löschen oder verbergen.**
- ≥ **Der minimale Fokusabstand der zweiten Kamera ist ca. 30 cm.**

# *1* **Drehen Sie die zweite Kamera.**

- Wenn Sie die zweite Kamera von einer Position im Bereich  $\bigcirc$  (von 0° bis ca. 30°) in eine Position im Bereich  $\bullet$  (von ca. 30° bis 270°) drehen, wird das zweite Fenster am LCD-Monitor angezeigt.
- ≥ Wenn das zweite Fenster nicht erscheint, berühren Sie  $\Box$  um es anzuzeigen.
- ≥ Wenn die zweite Kamera verwendet wird, kann die Drahtlose-Doppelkamera-Funktion nicht mit (Startsymbol für die drahtlose Doppelkamera/

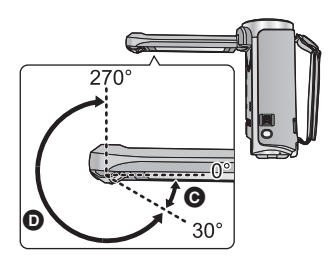

Trennungssymbol für die drahtlose Doppel-/Multikamera) gestartet werden.

# *2* **Starten Sie die Aufnahme.**

- ≥ Drehen Sie die zweite Kamera in die gewünschte Position.
- ≥ Halten Sie das Gerät bei der Aufnahme wie in der Abbildung gezeigt.

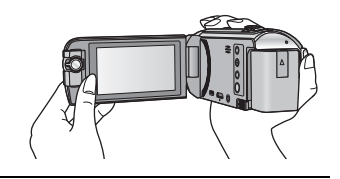

≥ Wenn der LCD-Monitor geschlossen ist (auch bei nach außen zeigendem Bildschirm), funktioniert die zweite Kamera nicht. Das Unterfenster wird angezeigt, wenn der LCD-Monitor wieder geöffnet wird.

#### Allgemein

# **Gebrauch des Zoom**

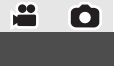

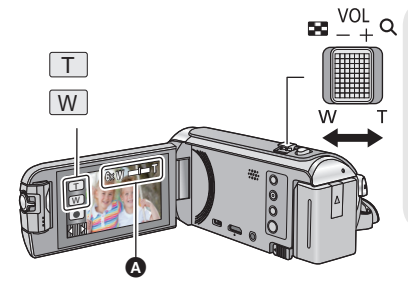

### **Zoom-Hebel-/Zoom-Tasten-Symbol T-Seite:** Tele-Aufnahme (heranzoomen)

**W-Seite:**

Weitwinkel-Aufnahme (wegzoomen)

≥ Die Zoomgeschwindigkeit ändert sich je nachdem, wie weit der Zoomhebel bewegt wird.

#### A **Zoom-Leiste**

Während des Zoom-Betriebs wird die Zoomleiste angezeigt.

# **Wiedergabe Video/Foto**

# **1** Schalten Sie dieses Gerät in den Wiedergabemodus (→ 14).

- *2* **Berühren Sie das Auswahlsymbol zur Wiedergabe**  $\odot$  **(** $\rightarrow$  **16).** 
	- ≥ Sie können die Einstellung auch durch Berühren von und Auswählen von [VIDEO-KONFIG.] oder [BILD-**MENU**  $KONFIG] \rightarrow [SPEICHER, VIDEO/FOTO]$  vornehmen.  $\left(\rightarrow 24\right)$
- 3 **W580** / V380

Wählen Sie das Foto @ oder das **Aufnahmeformat des Videos** D**, das Sie wiedergeben möchten.**

### W580M

Wählen Sie die Medienart **a** und dann das **Foto** C **bzw. das Aufnahmeformat des Videos**  D**, das Sie wiedergeben möchten.**

#### ● Berühren Sie [Enter].

- Wenn Sie  $\frac{1}{2}$  berühren, werden als Backup für die Doppelkamera aufgenommene Szenen angezeigt. Das Aufnahmemodus-Symbol (33) wird auf der Miniaturbildanzeige angezeigt und jedes Miniaturbild wird mit einem der folgenden Symbole angezeigt:
	- AVCHD-Szenen [PH], die als Backup für die Doppelkamera aufgenommen wurden: [PH]
	- $-$  AVCHD-Szenen [HA], die als Backup für die Doppelkamera aufgenommen wurden:  $\overline{H}$ A
	- $-$  AVCHD-Szenen [HG], die als Backup für die Doppelkamera aufgenommen wurden:  $\overline{HG}$
	- AVCHD-Szenen [HE], die als Backup für die Doppelkamera aufgenommen wurden: HE

*4* (Wenn [AVCHD] oder [MP4/iFrame] berührt wird) **Berühren Sie das gewünschte Aufnahmeformat zur Wiedergabe.**

≥ **Wenn [AVCHD] gewählt ist**

**[ALL AVCHD]/[1080/50p]/[1080/50i]**

≥ **Wenn [MP4/iFrame] gewählt ist**

**[ALL MP4/iFrame]/[1080/50p]/[1080/25p]/[720/25p]/[360/25p]/[iFrame]**

≥ Das Aufnahmemodus-Symbol B wird in der Miniaturbildanzeige angezeigt, wenn das Symbol berührt wird.

( AVCHD | 1080/50p | 1080/50i | MP4/iFrame 1080/50p (rot), 1080/25p (rot), 1720/25p (rot), 360/25p (rot) und i Frame

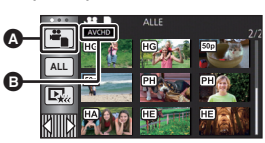

 $\blacksquare$ 

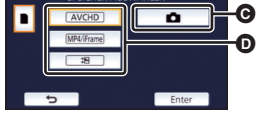

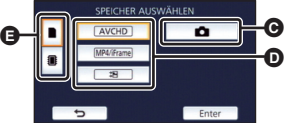

≥ Die folgenden Symbole werden auf Miniaturbildern angezeigt, wenn [ALL AVCHD] oder [1080/ 50i] berührt wird:

**50p**

PН

 $\sqrt{1080}$  $\overline{720}$  $360$ **Frame** 

- AVCHD [1080/50p] Szene:
- AVCHD [PH] Szene:
- AVCHD [HA] Szene: **HA**
- AVCHD [HG] Szene: ΗG (HE
- AVCHD [HE] Szene:
- ≥ Die folgenden Symbole werden auf Miniaturbildern angezeigt, wenn [ALL MP4/iFrame] berührt wird:
	-

 $-MP4$  [1080/50p] Szene:  $\frac{1080}{1080}$  (Blau) (Aufnahme-Modus [1080/50M]) (Aufnahme-Modus [1080/28M])

- $-$  MP4  $[1080/25p]$  Szene:
- MP4 [720/25p] Szene:
- $-$  MP4 [360/25p] Szene:
- iFrame Szene:
- [50m] erscheint auf den Miniaturbildern der MP4 [1080/50M] Szenen, wenn [1080/50p] in [MP4/ iFrame] berührt wird.

# *5* **Berühren Sie die Szene oder das Foto, die/das wiedergegeben werden soll.**

- Anzeige der nächsten (vorherigen) Seite:
	- $-$  Verschieben Sie das Miniaturbild nach oben (unten), während sie es berühren.
	- $\sim$  Schalten Sie das Touch-Menü um und berühren Sie dann  $\blacktriangle$  (nach oben) /  $\blacktriangledown$  (nach unten) auf dem Hebel zum Durchblättern der Miniaturbilder.
- *6* **Wählen Sie die Wiedergabefunktion, indem Sie das Funktionssymbol berühren.**
- ≥ Die Funktionssymbole und die Bildschirmanzeige verschwinden, wenn über einen bestimmten Zeitraum keine Touch-Funktion ausgeführt wird. Berühren Sie den Bildschirm, um sie wieder anzuzeigen.
- ≥ Berühren Sie 1**/**; zum Starten/Unterbrechen der Wiedergabe von Videos.

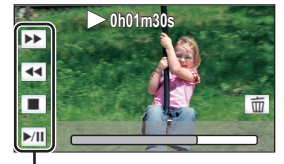

Ē.

Funktionssymbol

# **Video/Bilder auf dem Fernsehgerät ansehen**

**Verbinden Sie dieses Gerät über ein HDMI-Minikabel (mitgeliefert) oder ein AV-Kabel (käuflich erhältlich) mit einem Fernseher.**

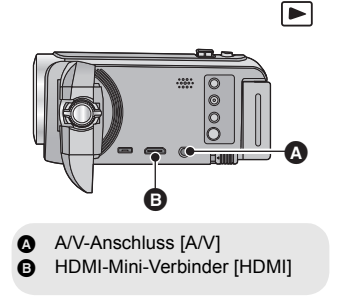

#### Allgemein

# **Verwenden des Menübildschirms**

- Berühren Sie ◁ (nach links)/▷ (nach rechts) von <u>|{|||||¦}</u> im Touch-Menü, um <mark>MENU</mark> anzuzeigen. (→ 16)
- **1** Berühren Sie MENU.

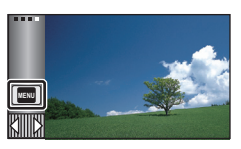

*2* **Berühren Sie das Top-Menü** A**.**

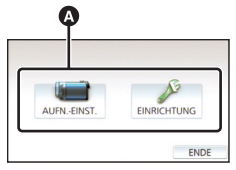

*3* **Berühren Sie das Submenü** B**.**

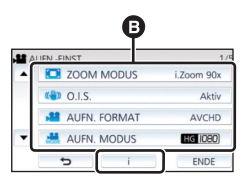

- ≥ Die nächste (vorhergehende) Seite wird beim Berühren von  $\boxed{\blacktriangle}/\boxed{\blacktriangledown}$  angezeigt.
- *4* **Berühren Sie den gewünschten Menüpunkt, um die Einstellung einzugeben.**
- *5* **Berühren Sie [ENDE], um die Menüeinstellungen zu verlassen.**

# Das **i** -Guide-Display

Nach der Auswahl von  $\begin{bmatrix} 1 \\ 1 \end{bmatrix}$ , können durch Berühren der Untermenüpunkte Funktionsbeschreibungen und Meldungen über

Bestätigungseinstellungen aufgerufen werden.

● Nach der Anzeige der Meldungen wird die Guide-Anzeige abgebrochen.

# **Auswahl der Sprache**

Sie können die Anzeige- und Menüsprache bestimmen.

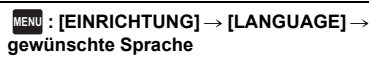

# **Formatieren**

Bitte beachten Sie, dass nach der Formatierung des Speichermediums alle auf dem Speichermedium aufgenommenen Daten gelöscht werden und nicht wiederherstellbar sind. Fertigen Sie von wichtigen Daten eine Sicherheitskopie auf einem PC, einer DVD usw. an.

#### **: [EINRICHTUNG]** # **[MEDIEN MENU FORMATIEREN]**  $\rightarrow$  gewünschtes **Speichermedium**

## **[INT.SPEICHER]\*1/[SD-KARTE]/[HDD]\*2**

- \*1 **W580M** nur
- \*2 Wird beim Anschluss einer USB HDD angezeigt. (Sie in der Bedienungsanleitung (PDF-Format))
- *W580* / **V380** Der Bildschirm zur Auswahl des Speichermediums wird nicht angezeigt, wenn die USB HDD nicht angeschlossen ist. Berühren Sie [JA].
- ≥ **Formatieren Sie eine SD-Karte nicht unter Verwendung eines anderen Gerätes, wie eines PC. Dann kann die Karte unter Umständen auf diesem Gerät nicht benutzt werden.**

Wi-Fi

# **Was kann man mit der Wi-Fi®-Funktion machen**

Dieses Gerät bietet die folgenden Wi-Fi-Funktionen, wenn es in Kombination mit einem anderen Wi-Fi-kompatiblen Gerät verwendet wird.

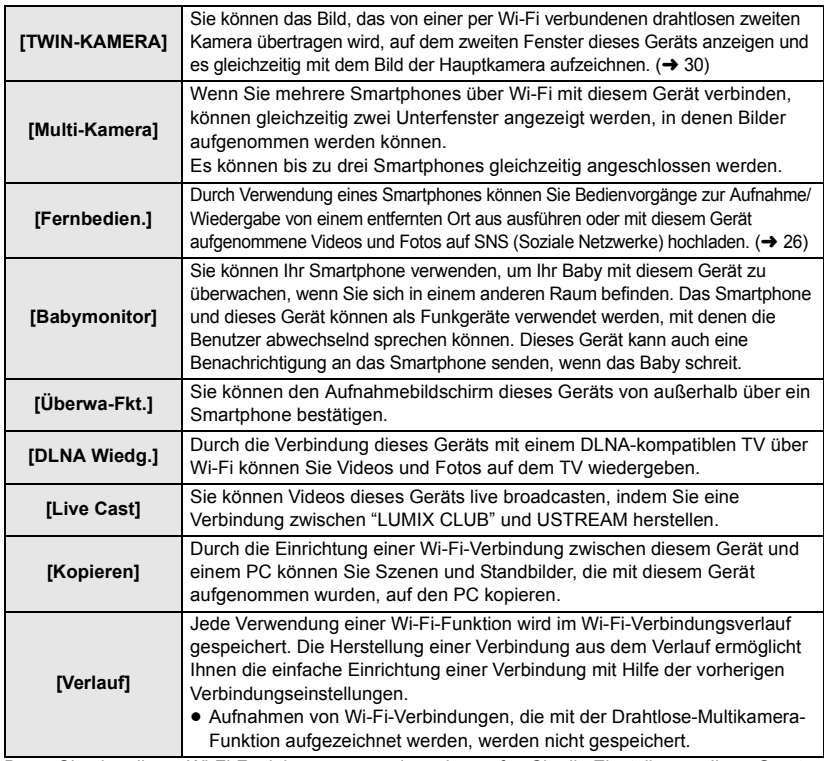

Bevor Sie eine dieser Wi-Fi-Funktionen verwenden, überprüfen Sie die Einstellungen Ihres Geräts und bereiten Sie es für die Nutzung vor.

Die Kurz-Bedienungsanleitung beschreibt das Verfahren zur Nutzung von [Fernbedien.], um ein Wi-Fi-Verbindungsbeispiel bereitzustellen.

# ∫ **Dieses Gerät ist zu WPS kompatibel**

WPS (Wi-Fi Protected Setup™) ist eine Funktion, die Ihnen ermöglicht, einfach eine Verbindung zu einem Wireless LAN-Gerät herzustellen und sicherheitsbezogene Einstellungen vorzunehmen.

≥ Detaillierte Informationen zur Nutzung dieser Wi-Fi-Funktionen sowie zur Einrichtung einer Verbindung finden Sie in der Bedienungsanleitung (PDF-Format).

# **[Fernbedien.]**

## ∫ **Vor der Benutzung von [Fernbedien.]**

- ≥ **Schalten Sie die Wi-Fi-Funktion Ihres Smartphones ein.**
- ≥ **Entfernen Sie die SD-Karte nicht während der Remote-Bedienung.**

#### **Achtung:**

Legen Sie besonderes Augenmerk auf den Datenschutz, Ähnlichkeitsrechte, etc. des Motivs, wenn Sie diese Funktion verwenden. Die Benutzung erfolgt auf eigene Verantwortung.

# **Installieren Sie "Image App"**

#### **Über "Image App"**

"Image App" ist eine von Panasonic bereitgestellte Anwendung.

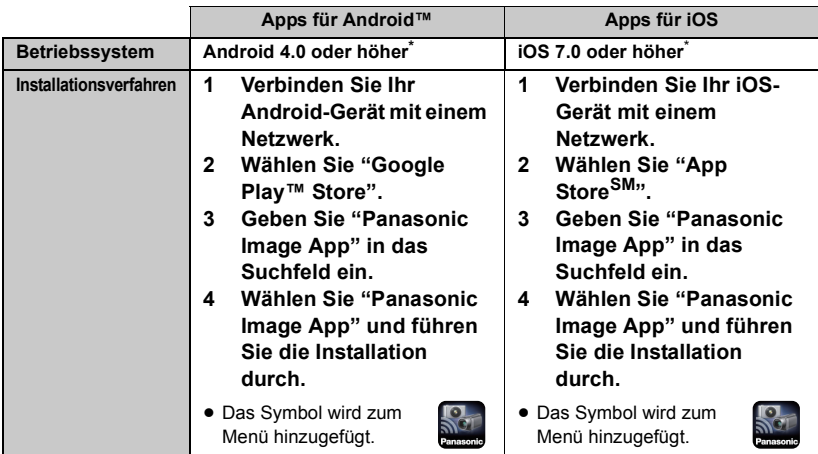

Stand der unterstützten Betriebssystemversionen ist November 2015. Änderungen vorbehalten.

- Verwenden Sie die aktuelle Version.
- ≥ Informationen zur Bedienung finden Sie in [Hilfe] im "Image App"-Menü.
- ≥ Je nach der Art des verwendeten Smartphones kann der Dienst nicht richtig verwendet werden. Informationen zu "Image App" finden Sie auf der unten genannten Support-Website. **http://panasonic.jp/support/global/cs/e\_cam**

(Diese Webseite ist nur in englischer Sprache verfügbar.)

≥ Beim Herunterladen der App über ein mobiles Netzwerk können je nach den Details Ihres Vertrages hohe Gebühren für die Datenübertragung entstehen.

# **Vorbereitungen vor der Verwendung von [Fernbedien.]**

### **Installieren Sie "Image App". (→ 26)**

### **Herstellen einer direkten Wi-Fi-Verbindung zwischen diesem Gerät und einem Smartphone**

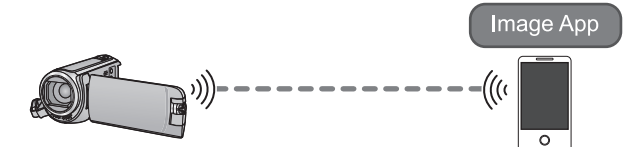

**Einrichten einer direkten Verbindung zwischen diesem Gerät und dem Smartphone, wenn [Direkte Verbindung Passwort] auf [AUS] gestellt ist (→ 28)** 

≥ Die Standardeinstellung für [Direkte Verbindung Passwort] ist [AUS].

### **Einrichten einer Wi-Fi-Verbindung über einen drahtlosen Zugangspunkt**

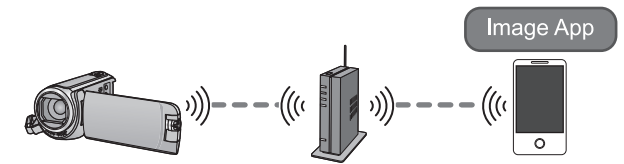

- **1 Überprüfen Sie, ob der drahtlose Zugangspunkt zu IEEE802.11b/g/n kompatibel ist.**
- **2 Stellen Sie eine Wi-Fi-Verbindung zwischen diesem Gerät und dem drahtlosen Zugangspunkt her.**
- ≥ Informationen zur Verbindung dieses Geräts mit einem drahtlosen Zugangspunkt finden Sie in der Bedienungsanleitung (PDF-Format).

# **Verwendung von [Fernbedien.] mit einer direkten Verbindung**

**Einrichten einer direkten Verbindung zwischen diesem Gerät und dem Smartphone, wenn [Direkte Verbindung Passwort] auf [AUS] gestellt ist**

*1* **Drücken Sie die Wi-Fi-Taste an diesem Gerät und berühren Sie [Wi-Fi-Setup].**

## *2* **Berühren Sie [Direkte Verbindung].**

- ≥ Dieses Gerät wird mit dem Smartphone in den Verbindungs-Standby geschaltet.
- ≥ Die SSID dieses Geräts wird auf dem Bildschirm dieses Geräts angezeigt.
- *3* **Schalten Sie im Einstellungsmenü Ihres Smartphones die Wi-Fi-Funktion ein.**
- *4* **Wählen Sie im Wi-Fi-Einstellungsbildschirm des Smartphones die SSID aus, die von diesem Gerät angezeigt wird.**
- ≥ Das Einrichten der Wi-Fi-Verbindung kann einige Zeit dauern.

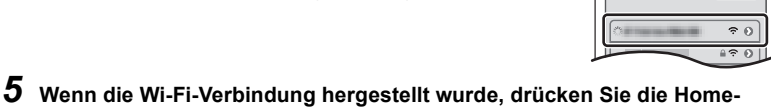

- **Taste auf dem Smartphone und starten die Anwendung "Image App".**
- *6* (Wenn das Smartphone erstmals mit diesem Gerät verbunden wird)

**Bestätigen Sie die Meldung "Verbinden Sie dieses Smartphone?" und berühren Sie auf dem Bildschirm dieses Geräts [JA].**

≥ Wenn die Verbindung mit diesem Gerät hergestellt wurde, wird ein Bild dieses Geräts auf dem Smartphone-Bildschirm angezeigt.

Bedienen Sie dieses Gerät mit dem Smartphone.

- ≥ Die Übertragungsgeschwindigkeit kann sich verringern oder nicht verwendet werden, je nach der Nutzungsumgebung.
- ≥ Details zur Einrichtung einer Verbindung, während [Direkte Verbindung Passwort] auf [EIN] gestellt ist, finden Sie in der Bedienungsanleitung (PDF-Format).
- ≥ Wenn beim Verbinden eines Smartphones mit diesem Gerät Probleme auftreten, tun Sie Folgendes:  $-$  Stellen Sie sicher, dass das Smartphone nicht mit dem drahtlosen Zugangspunkt verbunden ist. Wenn es mit dem drahtlosen Zugangspunkt verbunden ist, wechseln Sie den Wi-Fi-Zugangspunkt mit der Wi-Fi-Konfiguration des Smartphones.
- ≥ Details zur Einstellung des drahtlosen Zugangspunkts oder des Smartphones finden Sie in der Bedienungsanleitung des verwendeten Geräts.

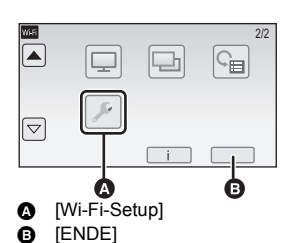

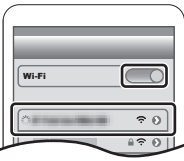

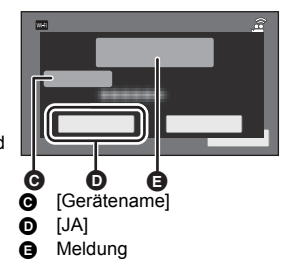

## **Bildschirmanzeige während der Remote-Bedienung**

Als Beispiel werden Smartphone-Screenshots des Video-Aufnahmemodus und des Wiedergabemodus angezeigt.

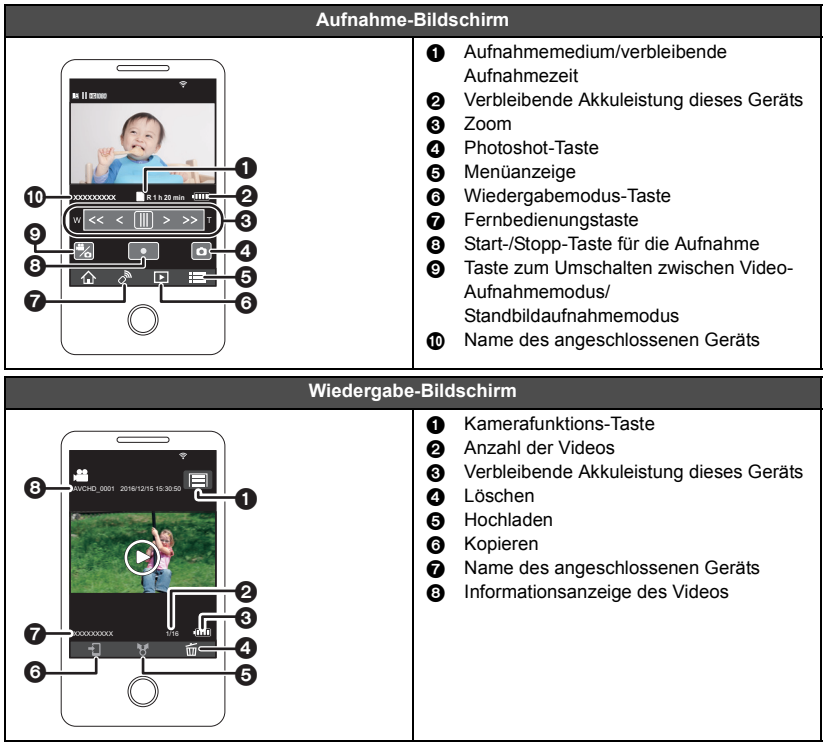

≥ Je nach Betriebssystem oder der Version der Smartphone-Anwendung "Image App" können die Bildschirme von den oben dargestellten abweichen.

# **Drahtlose-Doppel-/Multikamera-Funktion**

Wenn dieses Gerät und mindestens ein Smartphone über Wi-Fi miteinander verbunden sind, können Sie von den Smartphones übertragene Bilder im Unterfenster dieses Geräts anzeigen und gleichzeitig mit dem Bild der Hauptkamera aufzeichnen (drahtlose Doppel-/Multikamera).

- ≥ **In dieser Bedienungsanleitung wird die Funktion zur Anzeige der Bilder eines Smartphones in einem Unterfenster als "drahtlose Doppelkamera" bezeichnet. Die Funktion zur Anzeige der Bilder von bis zu drei Smartphones und der zweiten Kamera dieses Geräts\* in zwei Unterfenstern wird als "drahtlose Multikamera" bezeichnet.**
- \* Nur (W580)/ W580M

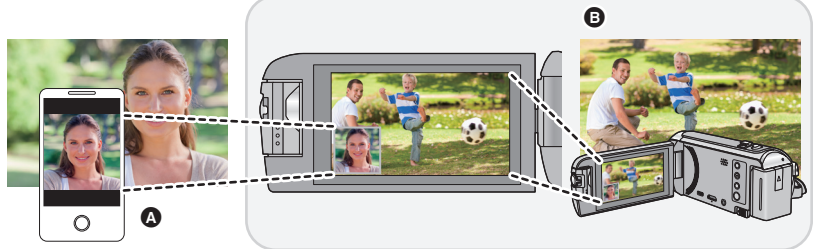

- **A** Smartphone (drahtlose zweite Kamera)
- B Dieses Gerät (Hauptkamera)

Verwenden Sie Ihre drahtlose zweite Kamera, um Ihr eigenes Gesicht oder eine Landschaft aufzunehmen, die sich von der Aufnahme der Hauptkamera unterscheidet.

### ∫ **Drahtlose Doppelkamera-Funktion**

**Informationen zu Nicht-Smartphone-Geräten, die die Funktion der drahtlosen zweiten Kamera unterstützen sowie die Vorgänge zu deren Bedienung finden Sie auf der unten aufgeführten Support-Website (Stand: November 2015) http://panasonic.jp/support/global/cs/e\_cam**

### Drahtlose Multikamera-Funktion (→ 25)

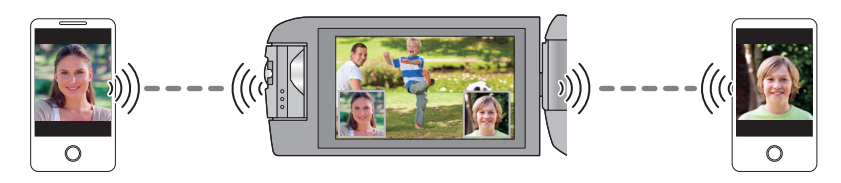

≥ **Informationen zur Verbindung dieses Geräts mit einem Smartphone sowie andere Details finden Sie in der Bedienungsanleitung (PDF-Format).**

# **Fehlersuche**

# ∫ **In folgenden Fällen handelt es sich nicht um eine Funktionsstörung**

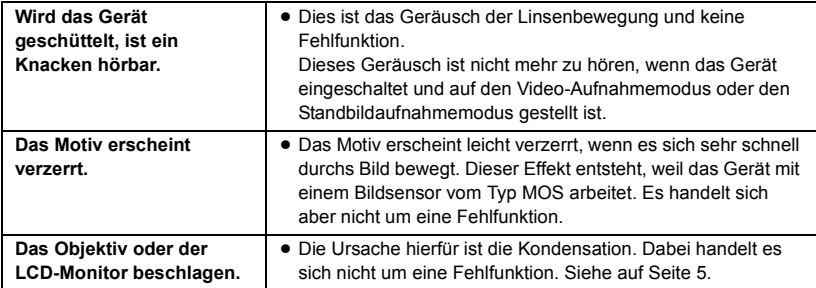

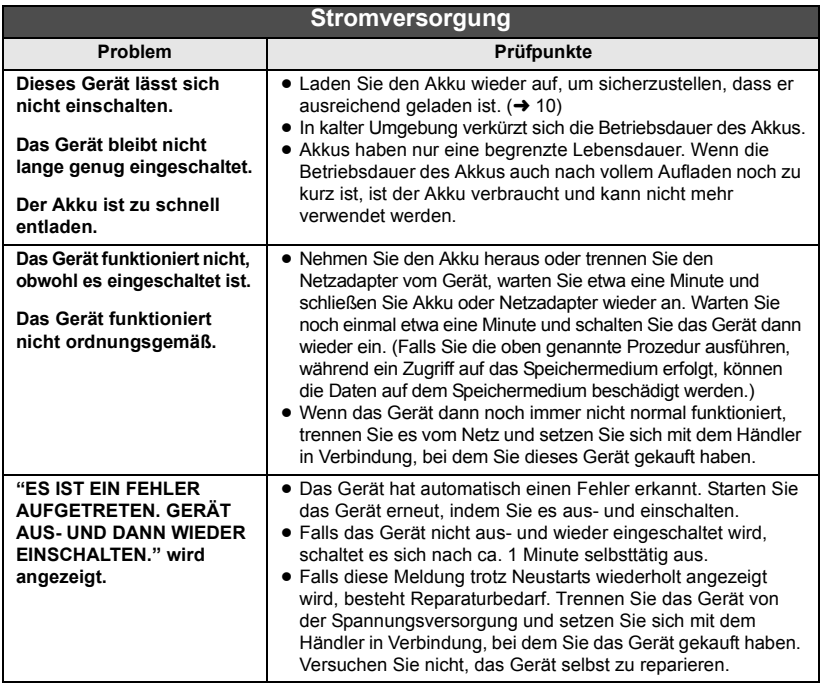

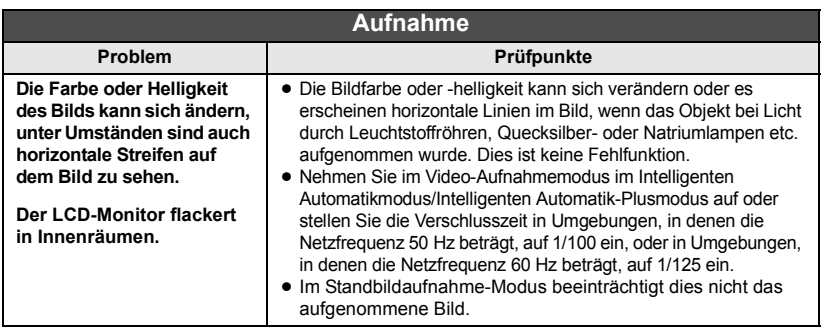

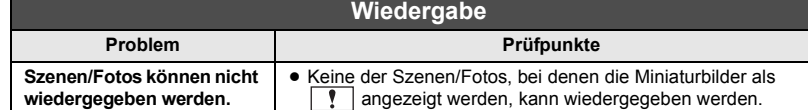

**Details finden Sie in der "Bedienungsanleitung (PDF-Format)".**

# **Technische Daten**

#### **High Definition Camcorder**

Sicherheitshinweise

#### **Stromquelle:**

Gleichspannung 5,0 V (Bei Verwendung des Netzteils) Gleichspannung 3,6 V (Bei Verwendung des Akkus)

#### **Stromaufnahme:**

Aufnehmen; 5,4 W Aufladen; 7,7 W

#### **Videoaufnahmeformat:**

[AVCHD]; AVCHD-Format Version 2.0 kompatibel (AVCHD Progressive) [MP4/iFrame]; MPEG-4 AVC Dateiformat erfüllt (.MP4)

#### **Kompression von Videos:** MPFG-4 AVC/H.264

#### **Tonkompression:**

[AVCHD]; Dolby<sup>®</sup> Digital/2 ch [MP4/iFrame]; AAC/2 ch

#### **Aufnahmemodus und Übertragungsgeschwindigkeit: [AVCHD]**

## [1080/50p];

Maximal 28 Mbps (VBR) [PH];

Maximal 24 Mbps (VBR)

[HA];

Durchschnittlich 17 Mbps (VBR) [HG];

Durchschnittlich 13 Mbps (VBR)

#### [HE];

Durchschnittlich 5 Mbps (VBR)

#### **[MP4/iFrame]**

[1080/50M]; Maximal 50 Mbps (VBR)

[1080/28M];

Maximal 28 Mbps (VBR)

[720];

Durchschnittlich 9 Mbps (VBR) [iFrame];

Maximal 28 Mbps (VBR)

≥ Schlagen Sie für Bildgröße und Aufnahmezeit eines Videos in der Bedienungsanleitung (PDF-Format) nach.

#### **Foto-Aufnahmeformat:**

JPEG (Design rule for Camera File system, auf Exif 2.2 Standard gestützt)

≥ Schlagen Sie für Bildgröße eines Fotos und Anzahl der aufnehmbaren Bilder in der Bedienungsanleitung (PDF-Format) nach.

### **Aufnahmemedia:**

SD-Speicherkarte SDHC-Speicherkarte SDXC-Speicherkarte

● Details zu mit diesem Gerät verwendbaren SD-Karten finden Sie in der Bedienungsanleitung (PDF-Format). Integrierter Speicher (W580M); 32 GB

#### **Bildsensor:**

Typ 1/5,8 (1/5,8") 1MOS-Bildsensor Gesamt; 2510 K Effektive Pixels; Video; 2200 K (16:9)\* Foto; 2200 K (16:9), 1700 K (4:3), 1670 K (3:2)

#### **Linse:**

Automatische Blende, 50× Optischer Zoom, F1.8 bis F4.2 Schärfenlänge; 2,06 mm bis 103 mm Macro (AF-Vollbereich) 35 mm gleichwertig; Video; 28,0 mm bis 1740 mm (16:9)\* Foto; 28,0 mm bis 1740 mm (16:9), 34,0 mm bis 1766 mm (4:3), 33,6 mm bis 1714 mm (3:2) Mindestfokusabstand; Normal; Ca. 2,0 cm (Weitwinkel)/ Ca. 2,2 m (Tele) Tele-Makro; Ca. 1.1 m (Tele) Intelligente automatische Makroeinstellung; Ca. 1,0 cm (Weitwinkel)/Ca. 1,1 m (Tele)

#### **Zoom:**

i.Zoom AUS  $62\times$ \*,  $90\times$  i.Zoom,  $150\times$ / 3000k Digitalzoom (Bei Verwendung des effektiven Bereichs des Bildsensors)

\* Wenn [O.I.S.] auf [Standard] gestellt ist und die Ausgleichsaufnahme-Funktion ausgeschaltet ist.

#### **Funktion Bildstabilisator:**

Optisch (Hybrider optischer Bildstabilisator, aktiver Modus (Rotationskorrektur), Sperre des optischen Bildstabilisators Funktion)

#### **Funktion Ausgleichsaufnahme:**

Aus/Normal/Stark

#### **Kreativer Steuermodus:**

[Miniatureffekt]/[Stummfilm]/[8mm Film]/ [Zeitraffer aufn.]

# **HDR-Film (W580 / W580M):**

Niedrig/Hoch

#### **Monitor:**

7,5 cm (3,0") breiter LCD-Monitor (Ca. 460 K Punkte)

#### **Mikrophon:**

Stereo (mit Zoom-Mikrofon)

#### **Verlangte Mindestbeleuchtung:**

Ca. 4 lx (1/25 bei Restlicht-Modus im Szenen-Modus) Ca. 1 lx bei der Nachtmodus-Funktion

**Videoausgangsstufe des AV-Verbinders:** 1,0 Vp-p, 75  $\Omega$ , PAL System **HDMI-Minianschluss Videoausgangsstufe:** HDMI™ (x.v.Colour™) 1080p/1080i/576p **Tonausgangsstufe des AV-Verbinders (Linie):** 251 mV, 600 0, 2 ch **HDMI-Minianschluss Tonausgangsstufe:** [AVCHD]; Dolby Digital/Linearer PCM [iFrame], [MP4]; Linearer PCM **USB:** Lesefunktion SD-Karte; nur Lesen (Keine Unterstützung des Copyright-Schutzes) Integrierter Speicher (W580M); nur Lesen Hi-Speed USB (USB 2.0), USB-Buchse vom Typ micro AB USB-Host-Funktion (für USB HDD) Batterieladefunktion (Lädt bei ausgeschaltetem Gerät über die USB-Buchse auf)

#### **Abmessungen:**

60 mm (B) $\times$ 62 mm (H) $\times$ 129 mm (T) (einschließlich Projektionsteile)

#### **Masse:**

Ca. 264 g [ohne Akku (mitgeliefert) und ohne SD-Karte (Sonderzubehör)] Ca. 266 g [ohne Akku (mitgeliefert)] W580 W580M V380

Ca. 252 g

[ohne Akku (mitgeliefert) und ohne SD-Karte (Sonderzubehör)]

#### **Masse in Betrieb:**

Ca. 309 g [mit Akku (mitgeliefert) und mit SD-Karte (Sonderzubehör)] W580

## W580M

 $Ca. 309.9$ [mit Akku (mitgeliefert)] Ca. 295 g [mit Akku (mitgeliefert) und mit SD-Karte (Sonderzubehör)] V380

#### **Betriebstemperatur:**

 $0 °C$  bis 40 °C

### **Betriebsluftfeuchtigkeit:**

10%RH bis 80%RH

#### **Akku-Betriebszeit:**

Siehe Seite 11

#### **Wireless-Sender:**

Übereinstimmungsstandard; IEEE802.11b/g/n Verwendeter Frequenzbereich; Mittlere Frequenz 2412 MHz bis 2462 MHz [11ch] Verschlüsselungsmethode; Wi-Fi kompatibel WPA™/WPA2™/WEP Zugriffsmethode; Infrastruktur-Modus

#### **Zweite Kamera (W580 / W580M)**

#### **Bildsensor:**

Typ 1/5 (1/5") 1MOS-Bildsensor Gesamt; 2000 K **Linse:** 35 mm gleichwertig (Video); 30,6 mm

**Netzadapter** Sicherheitshinweise

#### **Spannungsquelle:**

Wechselspannung 110 V bis 240 V, 50/60 Hz

**Netzeingang:** 0,25 A **Gleichspannungs-Ausgang:** DC 50 V 18 A

#### **Abmessungen:**

66,4 mm (B) $\times$ 78,8 mm (H) $\times$ 31 mm (T) **Masse:**

Ca. 65 g

# **Informationen zum Urheberrecht**

## ∫ **Beachten Sie bitte die Urheberrechtsbestimmungen**

**Die Aufnahme von bespielten Bändern oder anderen Veröffentlichungen oder Sendung, welche nicht zum privaten Gebrauch bestimmt sind, könnte das Urheberrecht verletzen. Auch für den privaten Gebrauch, könnte die Aufnahme von bestimmtem Material Einschränkungen unterliegen.**

## ∫ **Lizenzen**

- SDXC Logo ist ein Markenzeichen von SD-3C, LLC.
- "AVCHD", "AVCHD Progressive" und das Logo "AVCHD Progressive" sind Markenzeichen von Panasonic Corporation und Sony Corporation.
- In Lizenz von Dolby Laboratories gefertigt. Dolby und das Doppel-D-Symbol sind Warenzeichen von Dolby Laboratories.
- Die Beariffe HDMI und HDMI High-Definition Multimedia Interface sowie das HDMI-Logo sind Marken oder eingetragene Marken von HDMI Licensing, LLC in den Vereinigten Staaten und anderen Ländern.
- ≥ x.v.Colour™ ist ein eingetragenes Warenzeichen.
- iMovie, Final Cut Pro, Mac und OS X sind Markenzeichen von Apple Inc., die in den USA und in anderen Ländern eingetragen sind.
- App Store ist eine Dienstleistungsmarke von Apple Inc.
- Android und Google Play sind Warenzeichen oder eingetragene Warenzeichen von Google Inc.
- ≥ Das Wi-Fi CERTIFIED™-Logo ist ein Prüfzeichen von Wi-Fi Alliance®.
- ≥ Das Wi-Fi Protected Setup™-Kennzeichen ist ein Prüfzeichen von Wi-Fi Alliance®.
- ≥ "Wi-Fi®" ist ein registriertes Markenzeichen von Wi-Fi Alliance®.
- ≥ "Wi-Fi Protected Setup™", "WPA™" und "WPA2™" sind Markenzeichen von Wi-Fi Alliance<sup>®</sup>
- DLNA, the DLNA Logo and DLNA CERTIFIED are trademarks, service marks, or certification marks of the Digital Living Network Alliance.
- QR-Code ist ein eingetragenes Warenzeichen von DENSO WAVE INCORPORATED.
- Andere Namen von Systemen oder Produkten welche in dieser Bedienungsanleitung genannt werden, sind normalerweise Warenzeichen oder eingetragene Warenzeichen der Hersteller dieser Produkte oder Systeme.

Dieses Produkt ist unter der AVC-Patentportfolio-Lizenz zur persönlichen Nutzung durch einen Verbraucher sowie für andere Nutzungen lizenziert, bei denen keine Vergütung erhalten wird, um (i) Videoinhalte in Übereinstimmung mit dem AVC Standard ("AVC Video") zu kodieren und/oder (ii) AVC-Videoinhalte zu dekodieren, die durch einen Verbraucher im Rahmen einer persönlichen Aktivität kodiert wurden und/oder von einem Videoanbieter erhalten wurden, der für die Bereitstellung von AVC-Videoinhalten lizenziert ist. Es wird keine Lizenz für andere Nutzungen gewährt oder stillschweigend gewährt. Zusätzliche Informationen erhalten Sie von MPEG LA, L.L.C. Siehe http://www.mpegla.com Dieses Produkt enthält die folgende Software:

(1) unabhängig von oder für Panasonic Corporation entwickelte Software,

(2) Software, die Dritten gehört und an Panasonic Corporation lizenziert ist,

(3) Software, die unter GNU General Public License, Version 2.0 (GPL V2.0) lizenziert ist,

(4) Software, die unter GNU LESSER General Public License, Version 2.1 (LGPL V2.1) lizenziert ist und/oder

(5) Andere Open Source Software, als die unter GPL V2.0 und/oder LGPL V2.1 lizenzierte.

Als (3) - (5) kategorisierte Software wird verbreitet in der Hoffnung, dass sie nützlich ist, aber OHNE JEGLICHE GARANTIE, sogar ohne die implizite Garantie der MARKTFÄHIGKEIT oder EIGNUNG FÜR EINEN BESTIMMTEN ZWECK. Lesen Sie die detaillierten Geschäftsbedingungen, die angezeigt werden können, indem Sie das Verfahren in [SOFTWARE INFO] unter "Verwendung des Setup-Menü" in der Bedienungsanleitung (PDF-Format) befolgen.

Mindestens drei (3) Jahre ab Lieferung dieses Produkts stellt Panasonic allen Dritten, die sich über die nachstehenden Kontaktinformationen mit uns in Verbindung setzen, für einen Preis, der nicht mehr als unsere Kosten für die physische Erstellung der Quellcode-Distribution eine vollständig maschinenlesbare Kopie des entsprechenden unter GPL V2.0 oder LGPL V2.1 gedeckten Quellcodes einschließlich der jeweiligen Copyright-Vermerke zur Verfügung. Kontaktinformationen: oss-cd-request@gg.jp.panasonic.com

Der Quellcode und der Copyright-Vermerk stehen auch auf unserer unten genannten Website kostenlos zur Verfügung.

http://panasonic.net/avc/oss/index.html